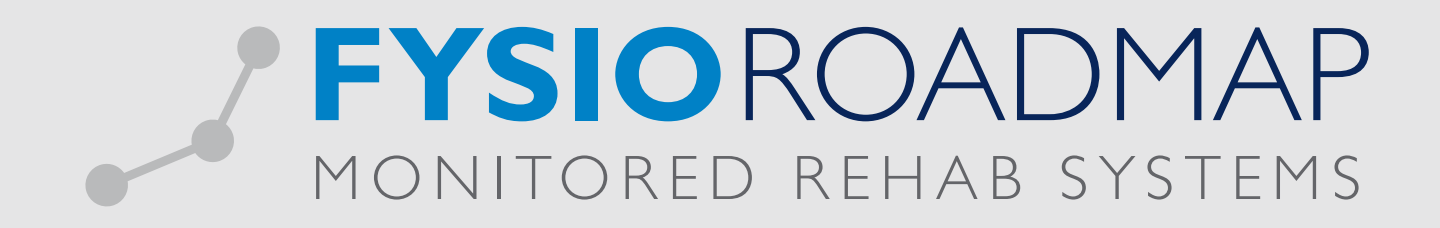

## **HANDLEIDING**

Eigen gemaakte prestatiecode declareren Het is mogelijk een eigen prestatiecode aan te maken. Deze prestatiecode zal niet bij de zorgverzekeraar declarabel zijn en zal zodoende op papier worden gedeclareerd. Ga naar tabblad <Stambestanden>, klik op het icoon <Financieel> en daarna optie <Prestatiecode>.

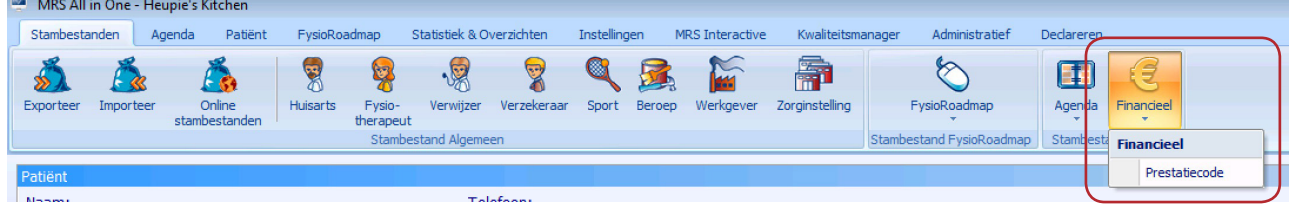

Selecteer <Nieuw>. Vervolgens kun je de gegevens invullen.

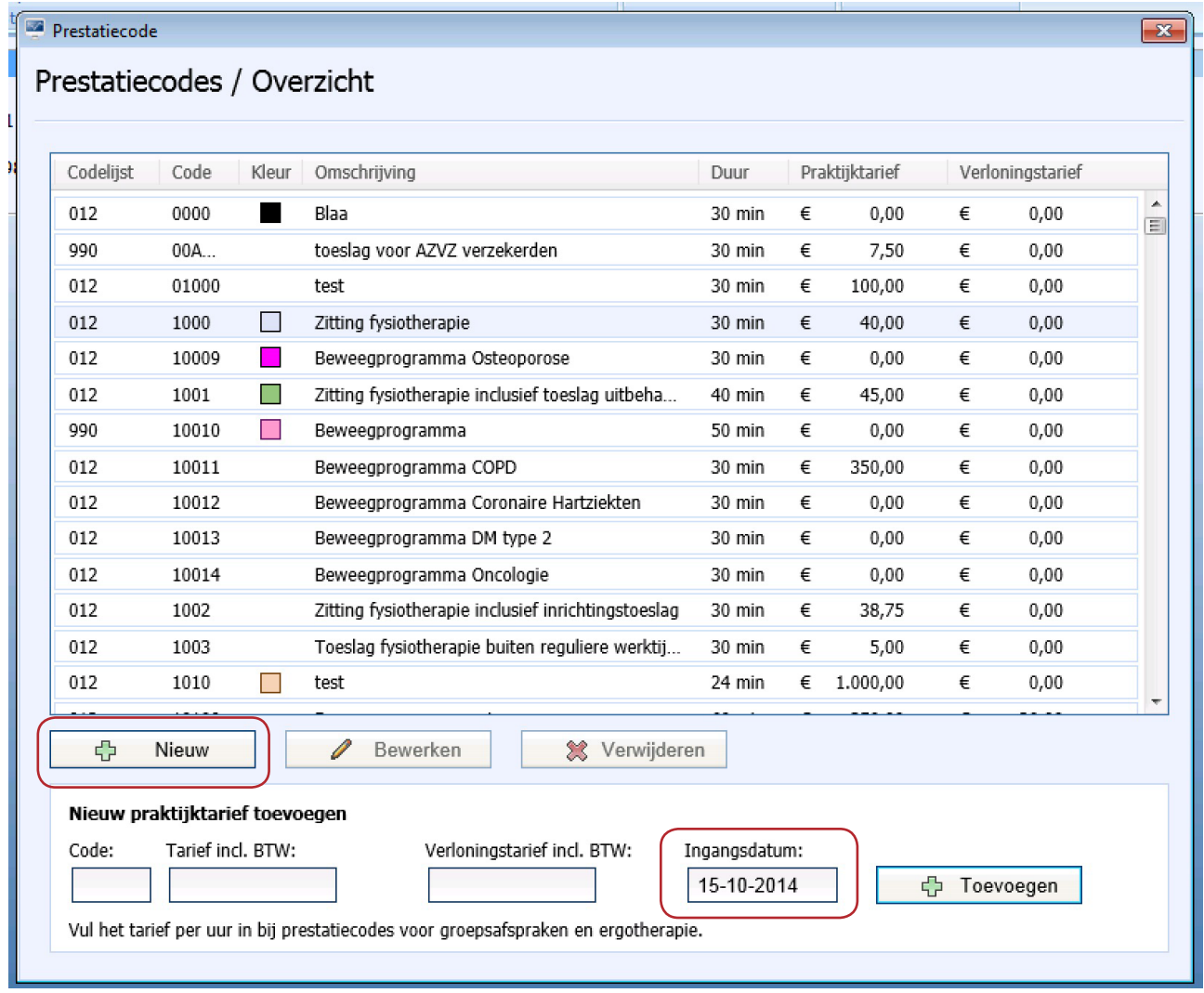

LET OP: De ingangsdatum van de nieuwe prestatiecode zal standaard staan op de systeemdatum. Indien de prestatiecode gebruikt moet worden voor deze datum zal de ingangsdatum moeten worden aangepast.

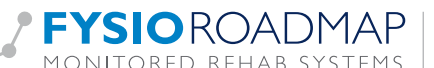

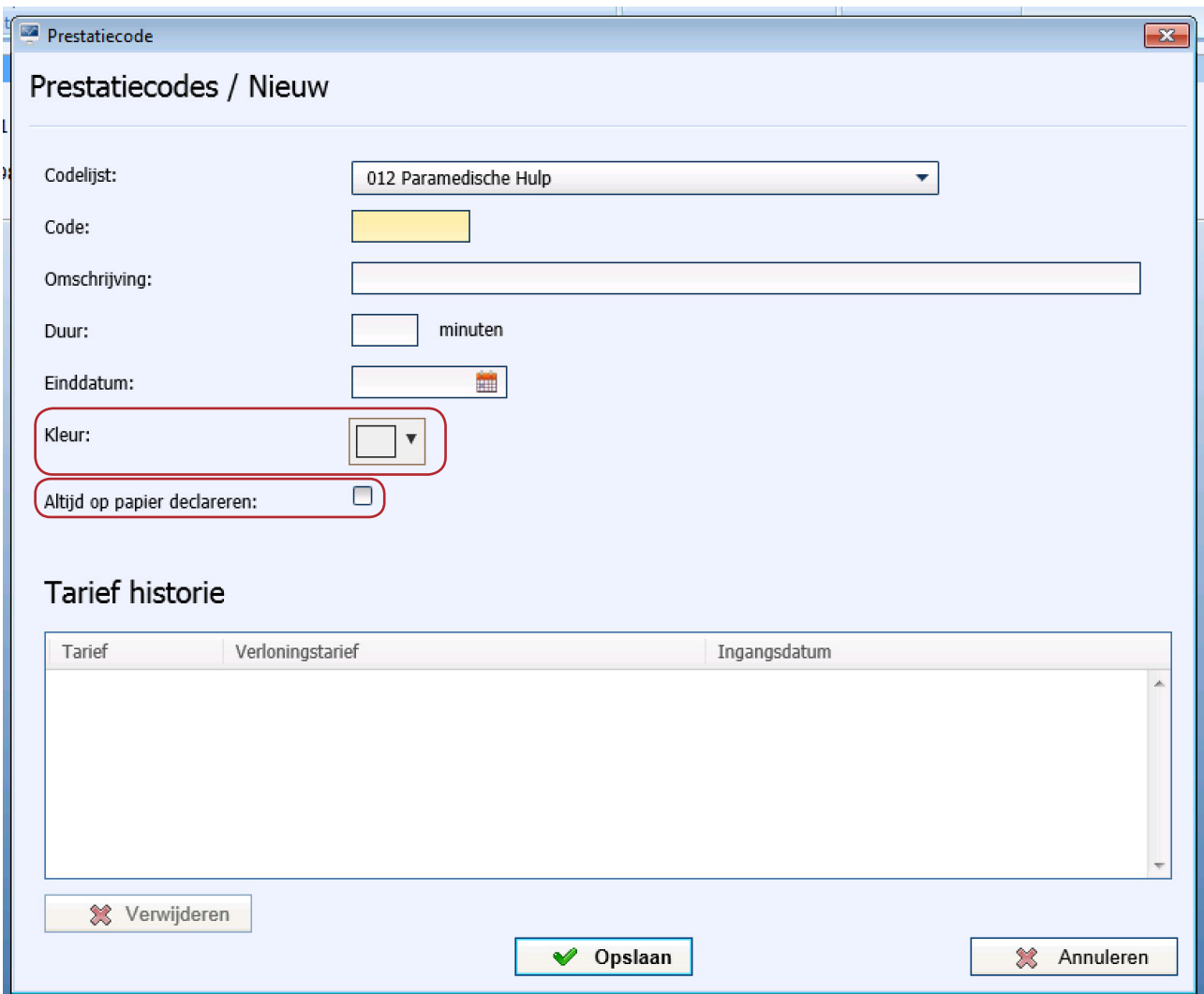

Bij de prestatiecode dient het vinkje aangezet te worden bij <Altijd op papier declareren>. Tevens is hier de prestatiecode <Kleur> toe te voegen.

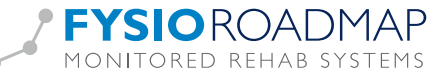